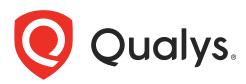

# Qualys Integration with Azure Storage Blob

API User Guide

November 30, 2021

Copyright 2020 by Qualys, Inc. All Rights Reserved.

Qualys and the Qualys logo are registered trademarks of Qualys, Inc. All other trademarks are the property of their respective owners.

Qualys, Inc. 919 E Hillsdale Blvd 4th Floor Foster City, CA 94404 1 (650) 801 6100

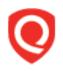

## **Table of Contents**

| About this guide                                                                                                    | 4  |
|----------------------------------------------------------------------------------------------------|----|
| About Qualys<br>Qualys Support                                                                                                    |    |
| Introduction<br>Qualys Integrated Security Platform<br>Pre-requisites                                                                                                    | 5  |
| Getting Started with Azure Storage Blob Integration                                                                                                    | 8  |
| Creating Storage Account                                                                                                    |    |
| Configuring Integration with Qualys                                                                                                    | 14 |
|                                                                                                    |    |
| URL to the Qualys API Server                                                                                                    |    |
| Enable Azure Storage Blob Integration                                                                                                    | 14 |
| Enable Azure Storage Blob Integration<br>Update Azure Storage Blob Integration                                                                                                    |    |
| Enable Azure Storage Blob Integration<br>Update Azure Storage Blob Integration<br>Get Details of the Azure Storage Blob Integration                                                  |    |
| Enable Azure Storage Blob Integration<br>Update Azure Storage Blob Integration<br>Get Details of the Azure Storage Blob Integration<br>Delete Azure Storage Blob Integration Details |    |
| Enable Azure Storage Blob Integration<br>Update Azure Storage Blob Integration<br>Get Details of the Azure Storage Blob Integration                                                  |    |

## About this guide

Welcome to Qualys Cloud Platform and integration of Qualys Cloud Platform with Azure Storage Blob! We'll help you get acquainted with the Qualys solutions for integrating Azure Storage Blob with the Qualys Cloud Security Platform.

## About Qualys

Qualys, Inc. (NASDAQ: QLYS) is a pioneer and leading provider of cloud-based security and compliance solutions. The Qualys Cloud Platform and its integrated apps help businesses simplify security operations and lower the cost of compliance by delivering critical security intelligence on demand and automating the full spectrum of auditing, compliance and protection for IT systems and web applications.

Founded in 1999, Qualys has established strategic partnerships with leading managed service providers and consulting organizations including Accenture, BT, Cognizant Technology Solutions, Deutsche Telekom, Fujitsu, HCL, HP Enterprise, IBM, Infosys, NTT, Optiv, SecureWorks, Tata Communications, Verizon and Wipro. The company is also a founding member of the Cloud Security Alliance (CSA). For more information, please visit www.qualys.com

## **Qualys Support**

Qualys is committed to providing you with the most thorough support. Through online documentation, telephone help, and direct email support, Qualys ensures that your questions will be answered in the fastest time possible. We support you 7 days a week, 24 hours a day. Access support information at www.qualys.com/support/

## Introduction

Welcome to Qualys Cloud Platform that brings you solutions for securing your Cloud IT Infrastructure as well as your traditional IT infrastructure. In this guide, we'll be talking about integrating Qualys findings with Microsoft Azure Storage Blob that you can further use in your enterprise.

## **Qualys Integrated Security Platform**

With Qualys Cloud Platform you get a single view of your security and compliance - in real time. If you're new to Qualys we recommend you to visit the Qualys Cloud Platform web page to know more about our cloud platform.

|                                                   |                                                                       |                           | CLOUD / CONTAINER<br>SECURITY | WEB APP SECURITY |
|---------------------------------------------------|-----------------------------------------------------------------------|---------------------------|-------------------------------|------------------|
| Global AssetView –<br>It's Free! Unlimited Assets | Vulnerability Management,<br>Detection & Response - <mark>Most</mark> | Policy Compliance         | Cloud Inventory               | Web App Scanning |
|                                                   | Popular                                                               | Security Configuration    | Cloud Security Assessment     | Web App Firewall |
| CyberSecurity Asset                               |                                                                       | Assessment                |                               |                  |
| Management - New                                  | Threat Protection                                                     |                           | Container Security            |                  |
|                                                   |                                                                       | PCI Compliance            |                               |                  |
| Certificate Inventory                             | Continuous Monitoring                                                 |                           |                               |                  |
|                                                   |                                                                       | File Integrity Monitoring |                               |                  |
|                                                   | Patch Management                                                      |                           |                               |                  |
|                                                   |                                                                       | Security Assessment       |                               |                  |
|                                                   | Endpoint Detection &                                                  | Questionnaire             |                               |                  |
|                                                   | Response - New                                                        |                           |                               |                  |

## Qualys Support for Azure Storage Blob

Azure Storage Blob provides you the flexibility to create data lakes and acts like a data store for cloud analytics. Azure Storage Blob also provides immense storage and multiple mechanisms to build powerful cloud-native and mobile apps.

You can now access Qualys vulnerability assessment findings in Azure Storage Blob. The Azure Storage Blob provides a comprehensive view of the high-priority security alerts and compliance status across their accounts. By integrating the findings from Qualys Vulnerability Management (VM/VMDR) with Azure Storage Blob, you can get near realtime, up-to-date visibility of your security posture in Azure Storage Blob console. These findings, gained by the correlation of Qualys information with other data in Azure Storage Blob, allow customers to quickly detect risks and take rapid, automated remedial actions.

Currently, we support findings from only VM/VMDR app in Azure Storage Blob integration.

### **Qualys Sensors**

Qualys sensors, a core service of the Qualys Cloud Platform, make it easy to extend your security throughout your global enterprise. These sensors are remotely deployable, centrally managed and self updating. They collect the data and automatically transmit it up to the Qualys Cloud Platform, which has the computing power to continuously analyze and correlate the information in order to help you identify threats and eliminate vulnerabilities.

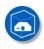

Virtual Scanner Appliances Remote scan across your networks - hosts and applications

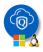

Cloud Agents Continuous security view and platform for additional security

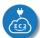

Azure Cloud Connectors Sync cloud instances and its metadata

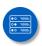

Internet Scanners Perimeter scan for edge facing IPs and URLs

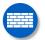

Web Application Firewalls Actively defend intrusions and secure applications

## **Pre-requisites**

These options must be enabled for your Qualys user account.

- Ensure that you accept all the Qualys Terms and Conditions and reach out to the Qualys Support team for the integration process.

**Note:** You can access integration API only after accepting Terms and Conditions provided by Qualys.

- Qualys Applications: Vulnerability Management (VM/VMDR), Cloud Agent (CA). Ensure that you have executed scans and the scan reports (including vulnerability information) are available in your user account.

- Qualys Sensors: Virtual Scanner Appliances or Cloud Agents, as required
- Ensure API Access permission is enabled for the user account
- Manager or Unit Manager role
- Ensure that you create a storage account and provide access to Qualys.

### It's easy to get started

You might already be familiar with Qualys Cloud Suite, its features and user interface. If you're new to Qualys, we recommend these overview tutorials - it just takes a few minutes!

Video Tutorials get you familiar with basics

Vulnerability Management Detection and Response. (3 mins)

### Quick Steps: Integrating Azure Storage Blob with Qualys

Here's the user flow for integrating Qualys with Azure Storage Blob.

1 - Getting Started with Azure Storage Blob Integration.

2 - Configuring Integration with Qualys using APIs available to configure integration with Qualys Cloud Platform.

3 - Configuring Insights on Azure Storage Blob Console (Optional).

Helpful resources Always up to date with the information you need

#### From the Community

Qualys Training | Free self paced classes, video series, online classes

Qualys Documentation | Getting started guides, quick references, API docs

## Getting Started with Azure Storage Blob Integration

You need to create a separate account on Azure Storage Blob console and create a storage account and a container. Once you create a container, you can use the container details during integration. We'll walk you through the steps.

## **Creating Storage Account**

1. Login to Azure portal (https://portal.azure.com/) and search for Storage accounts in the search bar.

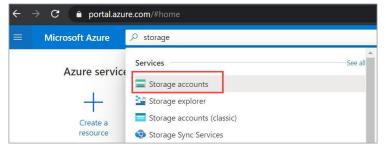

2. Click **Add** and then create a storage account with a unique name. Ensure that the type of storage account you choose is at least BlobStorage.

| Create storage accou                                    | unt                                                                                                    |                      |
|---------------------------------------------------------|----------------------------------------------------------------------------------------------------|----------------------|
| Project details                                         |                                                                                                    |                      |
| Select the subscription to manage de<br>your resources. | ployed resources and costs. Use resource groups like folders to organize and                                                                              | manage all           |
| Subscription *                                          |                                                                                                    | $\sim$               |
| Resource group *                                        | (New) test-resource-group                                                                                                    | $\checkmark$         |
|                                                         | Create new                                                                                                    |                      |
| Instance details                                        |                                                                                                    |                      |
|                                                         | ource Manager, which supports the latest Azure features. You may choose to on<br>nstead. Choose classic deployment model                                  | deploy               |
| Storage account name * 🛈                                | qualyssecfindings                                                                                                    | <ul> <li></li> </ul> |
| Location *                                              | (Asia Pacific) West India                                                                                                    | $\checkmark$         |
| Performance ①                                           | • Standard · Premium                                                                                                    |                      |
| Account kind ①                                          | BlobStorage                                                                                                    | $\sim$               |
| Replication (i)                                         | Read-access geo-redundant storage (RA-GRS)                                                                                                    | $\checkmark$         |
|                                                         | O Accounts with the selected kind, replication and performance type o<br>block and append blobs. Page blobs, file shares, tables, and queues<br>available |                      |
| Review + create                                         | < Previous Next : Networking >                                                                                                    |                      |

- 3. During storage account creation, use the following configuration:
- Secure transfer required: Enabled
- Allow Blob public access: Disabled
- Minimum TLS: 1.2

| Security                     |                                                                                                    |
|------------------------------|----------------------------------------------------------------------------------------------------|
| Secure transfer required 🛈   | O Disabled 💿 Enabled                                                                                                    |
| Minimum TLS version 🕕        | Version 1.2 V                                                                                                    |
| Infrastructure encryption ①  | Disabled Enabled                                                                                                    |
|                              | ● Sign up is currently required to enable infrastructure encryption on a per-<br>subscription basis. Sign up for infrastructure encryption E <sup>3</sup> |
| Blob storage                 |                                                                                                    |
| Allow Blob public access 🔅   | Disabled      Enabled                                                                                                    |
| Blob access tier (default) 🛈 | • Cool O Hot                                                                                                    |
| NFS v3 ①                     | Disabled      Enabled                                                                                                    |
|                              | O Sign up is currently required to utilize the NFS v3 feature on a per-subscription basis. Sign up for NFS v3 ♂                                           |
| Data Lake Storage Gen2       |                                                                                                    |
| Hierarchical namespace 🕕     | Disabled                                                                                                    |

Click **Review+Create** to create the storage account.

4. Once you create a storage account, create a container with suitable name such as qualys-vm-findings. Note down the container name as this container name is required during integration with Qualys.

|                                                                      | s 🗸 🕐 Refresh   🗎 Delete |              | Name *                                                                                                    | ×      |
|----------------------------------------------------------------------|--------------------------|--------------|----------------------------------------------------------------------------------------------------|--------|
| Search containers by prefix                                          |                          |              | Public access level ①                                                                                                |        |
| Name                                                                 | Last modified            | Public acces | Private (no anonymous access)                                                                                        | $\sim$ |
| You don't have any containers yet. Click '+ Container' to get starte | d.                       |              | The public access level is set to private because public access is<br>disabled on this storage account.     Advanced |        |
|                                                                      |                          |              | Create Discard                                                                                                    |        |

5. Generate the connection string/shared access signature by specifying the relevant details. Following are minimum requirements:

- Allowed services: Blob
- -Allowed resource type Object
- Allowed permissions: Read, Write and List
- Select start and expiry date time as per your requirement
- Allowed protocol: Only HTTPS

#### $\operatorname{Click}$ Generate the SAS and Connection String

| Hon | ne > qualyssecfindings                                                                                                    |
|-----|----------------------------------------------------------------------------------------------------|
| େ   | qualyssecfindings   Shared access signature       ×         Storage account       ×                                                                                                    |
| »   | A shared access signature (SAS) is a URI that grants restricted access rights to Azure Storage resources. You can<br>provide a shared access signature to clients who should not be trusted with your storage account key but whom<br>you wish to delegate access to certain storage account resources. By distributing a shared access signature URI<br>to these clients, you grant them access to a resource for a specified period of time. |
|     | An account-level SAS can delegate access to multiple storage services (i.e. blob, file, queue, table). Note that stored access policies are currently not supported for an account-level SAS.                                                                                                    |
|     | Learn more                                                                                                    |
|     | Allowed services ①                                                                                                    |
|     | Allowed resource types ①<br>Service Container ✓ Object                                                                                                    |
|     | Allowed permissions ①                                                                                                    |
|     | Blob versioning permissions ① Enables deletion of versions                                                                                                    |
|     | Start and expiry date/time ①                                                                                                    |
|     | Start 11/30/2020                                                                                                    |
|     | End 12/01/2020 📾 12:27:07 AM                                                                                                    |
|     | (UTC+05:30) Chennai, Kolkata, Mumbai, New Delhi                                                                                                    |
|     | Allowed IP addresses ①                                                                                                    |
|     | for example, 168.1.5.65 or 168.1.5.65-168.1.5.70                                                                                                    |
|     | Allowed protocols ① <ul> <li>HTTPS only</li> <li>HTTPS and HTTP</li> </ul>                                                                                                    |
|     | Preferred routing tier       O         O       Basic (default)       Microsoft network routing         Internet routing       Internet routing                                                                                                    |
|     | <b>3</b> Some routing options are disabled because the endpoints are not published.                                                                                                    |
|     | Signing key ①<br>key1 ✓                                                                                                    |
|     | Generate SAS and connection string                                                                                                    |

**Note**: If the connection string expires, generate a new SAS and connection string and update the same with Qualys. With expired SAS token, Qualys won't be able to post the findings.

You could also locate the connection string in Access Keys section.

| Hor      | me > qualyssecfindings                                                                                                    |  |
|----------|----------------------------------------------------------------------------------------------------|--|
| <b>†</b> | qualyssecfindings   Access keys×Storage account×                                                                                                    |  |
| »»       | Use access keys to authenticate your applications when making requests to this Azure storage account. Store your access keys securely - for example, using Azure Key Vault - and don't share them. We recommend regenerating your access keys regularly. You are provided two access keys so that you can maintain connections using one key while regenerating the other. |  |
|          | When you regenerate your access keys, you must update any Azure resources and applications that access this storage account to use the new keys. This action will not interrupt access to disks from your virtual machines. Learn more about regenerating storage access keys 🗹                                                                                            |  |
|          | Storage account name                                                                                                    |  |
|          | qualyssecfindings                                                                                                    |  |
|          | Show keys key1  Key                                                                                                    |  |
|          |                                                                                                    |  |
|          | Connection string                                                                                                    |  |
|          | •••••••••••••••••••••••••••••••••••••••                                                                                                    |  |
|          | key2 💭                                                                                                    |  |
|          | Key                                                                                                    |  |
|          |                                                                                                    |  |
|          | Connection string                                                                                                    |  |
|          | ······                                                                                                    |  |
|          |                                                                                                    |  |

You can also modify Firewall and Virtual networks for enhanced security to allow ONLY Qualys source IP to access the storage account.

| Home > qualyssecfindings                                                                                   |                                                                                                    |                                                     |                                                 |                    |
|----------------------------------------------------------------------------------------------------|----------------------------------------------------------------------------------------------------|-----------------------------------------------------|-------------------------------------------------|--------------------|
| qualyssecfindings             Storage account                                                              | Firewalls and virtual network                                                                                                    | ks                                                  |                                                 |                    |
| Search (Ctrl+/)     «     tvenus                                                                           | 🔛 Save 🗙 Discard 🖒 Refresh                                                                                                    |                                                     |                                                 |                    |
| Storage Explorer (preview)                                                                                 | Firewall settings allowing access to storage s                                                                                                    | ervices will remain in effect for up to a minute af | ter saving updated settings restricting access. |                    |
| <ul> <li>Access keys</li> <li>Geo-replication</li> </ul>                                                   | Allow access from All networks Selected networks Configure network security for your storage a                                                                                                    | errounts Learn more r <sup>e</sup>                  |                                                 |                    |
| CORS Configuration Configuration                                                                           | Virtual networks<br>Secure your storage account with virtual network                                                                                                    | ks. + Add existing virtual network + Add            | d new virtual network                           |                    |
| Shared access signature                                                                                    | Virtual Network                                                                                                    | Subnet                                              | Address range                                   | Endpoint Status    |
| <ul> <li>Firewalls and virtual networks</li> <li>Private endpoint connections</li> <li>Security</li> </ul> | Firewall Add IP ranges to allow access from the internet Add your client IP address ('14.96.80.208')                                                                                                    |                                                     |                                                 |                    |
| Properties                                                                                                 | Address range                                                                                                    |                                                     |                                                 |                    |
| Blob service                                                                                               | Exceptions Allow trusted Microsoft services to access the services of the services of the serv | his storage account 🛈                               |                                                 |                    |
| Custom domain                                                                                              | Allow read access to storage logging from a Allow read access to storage metrics from a                                                                                                    |                                                     |                                                 |                    |
| Object replication     Azure CDN                                                                           | Network Routing<br>Determine how you would like to route your trai                                                                                                    | ffic as it travels from its source to an Azure er   | ndpoint. Microsoft routing is recommended fo    | or most customers. |
| <ul> <li>Add Azure Search</li> </ul>                                                                       | Routing preference * ()<br>Microsoft network routing Internet ro<br>Publish route-specific endpoints ()                                                                                                    | uting                                               |                                                 |                    |
| <ul> <li>Lifecycle Management</li> <li>Monitoring</li> </ul>                                               | Microsoft network routing                                                                                                    |                                                     |                                                 |                    |

The Qualys source IP address that you could allow access to Storage account are listed below.

| Platform  | IP Address    |
|-----------|---------------|
| US POD 1  | 64.39.96.20   |
| US POD 2  | 64.39.96.25   |
| US POD 3  | 64.39.96.27   |
| EU POD 1  | 64.39.100.20  |
| EU POD 2  | 154.59.121.40 |
| CA POD    | 64.39.97.25   |
| India POD | 103.216.98.25 |

## **Configuring Integration with Qualys**

We provide APIs (JSON) to fasten and simplify the integration process with Azure Storage Blob. The integration process is a single step with Qualys using APIs: adding the Azure Storage Blob integration. Once you add it, you can use it to fetch details, update the existing configuration of Azure Storage Blob, or delete the Azure Storage Blob integration as well.

Enable Azure Storage Blob Integration

Update Azure Storage Blob Integration

Get Details of the Azure Storage Blob Integration

Delete Azure Storage Blob Integration Details

## URL to the Qualys API Server

Before you proceed with the APIs, you need to know the Qualys API Server. The Qualys API URL you should use for API requests depends on the Qualys platform where your account is located.

Click here to identify your Qualys platform and get the API URL

This documentation uses the API URL for Qualys US Platform 1 (https://qualysapi.qualys.com) in sample API requests. If you're on another platform, please replace this URL with the appropriate Qualys API Server and URL for your account.

## **Enable Azure Storage Blob Integration**

#### <Qualys\_API\_URL>/qps/rest/2.0/add/integration/azure/storage-blob/vm

[POST]

The first step towards the integration is enabling Azure Storage Blob integration. To enable the Azure Storage Blob integration, you need to provide name and connection string in the API request body. The connection string can be obtained from that Azure Blob storage container you create. You can specify other optional parameters (base category, minimum severity, etc) as per your requirement.

Once you create the integration, the response provides an unique integration identifier (id) for the Azure Storage Blob integration.

| Parameter                                 | Description                                                                                                    |
|-------------------------------------------|----------------------------------------------------------------------------------------------------|
| connectionString={value}                  | (Required) Provide the connection string assigned to the container in Azure Storage Blob.                                                                                                    |
| minSeverity={value}                       | The minimum severity level of the vulnerabilities fetched from<br>Qualys (VM/VMDR app) to be posted on the Azure Storage Blob.<br>By default, it is configured to severity level 3 and above. For<br>example, if you set the value to 1, all findings with severity<br>level 1 to 5 are fetched and available on Azure Storage Blob.                                                                                                    |
| baseCategory={IG Potential <br>Confirmed} | Category of the vulnerabilities fetched from Qualys (VM/VMDR<br>app) to be posted on the Azure Storage Blob. The valid values<br>are IG, Confirmed, and Potential.<br>By default, it is configured to Confirmed. In this case, only<br>confirmed vulnerabilities are included. If you configure the<br>baseCategory as Potential, both Potential and Confirmed<br>vulnerabilities are included. If you configure the baseCategory<br>as IG, all three categories: IG, Potential and Confirmed<br>vulnerabilities are included. |
| name={value}                              | (Required) Provide a unique name for the integration in the API request. The maximum length allowed for name is 50 characters.                                                                                                    |
| resultSectionNeeded={true <br>false}      | Set this to true to include the result section in the finding. If<br>you want to exclude the result section, set this parameter to<br>false. By default, the resultSectionNeeded parameter is<br>configured to false.                                                                                                    |
| sendVulnInfo={true false}                 | Set this to true if you need the vulnerability information. If you want to exclude the vulnerability information, set this parameter to false. By default, the sendVulnInfo parameter is configured to false.                                                                                                    |
| compressData={true false}                 | Set this to true to compress the data in the response. If you<br>want to exclude the compression, set this parameter to false.<br>Batch and compress data saves on disk and network IO.<br>By default, the compressData parameter is<br>configured to true.                                                                                                    |
| containerName={value}                     | Provide the name of the container, which was created under<br>Azure Storage Blob account for this integration. You can find<br>the vulnerability findings and vulnerability information in this<br>container. If you do not provide container name, we use<br>qualys-vm-findings by default.In such case, ensure that<br>container with name qualys-vm-findings is created under<br>Azure Storage Blob.                                                                                                    |

#### **Input Parameters**

#### Enable Azure Storage Blob Integration

#### <u>API request:</u>

```
curl -u 'username:password' -X POST --header 'Content-
Type:application/json'
'https://qualysapi.qualys.com/qps/rest/2.0/add/integration/azure/storage-
```

blob/vm' --data '@integration.json'

Note: "integration.json" contains the request POST data.

```
Request POST Data (integration.ison):
```

```
{
    "connectionString":
    "BlobEndpoint=https://user_john.blob.core.windows.net/;SharedAccessSignat
    ure=sv=2019-12-12&ss=b&srt=co&sp=rwx&se=2020-09-04T22:36:36Z&st=2020-09-
04T14:36:36Z&spr=https&sig=key%ckd%3D",
    "minSeverity": 4,
    "baseCategory": "Potential",
    "name": "Integration name",
    "resultSectionNeeded": true,
    "sendVulnInfo": true,
    "compressData": true,
    "containerName": "qualys-vm-findings"
}
```

#### JSON output:

```
{
    "ServiceResponse": {
        "count": 1,
        "data": [
            "integrationId=5"
        ],
        "responseCode": "SUCCESS"
    }
}
```

## Update Azure Storage Blob Integration

#### <Qualys\_API\_URL>/qps/rest/2.0/update/integration/azure/storageblob/{integrationId}/vm [PUT]

Once you enable the Azure Storage Blob integration, you can update the name, connectionString, baseCategory, resultSectionNeeded and other parameters of the Azure Storage Blob with Qualys.

| Parameter                                 | Description                                                                                                    |
|-------------------------------------------|----------------------------------------------------------------------------------------------------|
| connectionString={value}                  | Provide the connection string assigned to the container in Azure Storage Blob.                                                                                                    |
| minSeverity={value}                       | The minimum severity level of the vulnerabilities fetched from<br>Qualys (VM/VMDR app) to be posted on the Azure Storage Blob.<br>For example, if you set the value to 1, all findings with severity<br>level 1 to 5 are fetched and available on Azure Storage Blob.                                                                                                    |
| baseCategory={IG Potential <br>Confirmed} | Category of the vulnerabilities fetched from Qualys (VM/VMDR<br>app) to be posted on the Azure Storage Blob. The valid values<br>are IG, Confirmed, and Potential.<br>If you configure the baseCategory as Potential, both Potential<br>and Confirmed vulnerabilities are included. If you configure<br>the baseCategory as IG, all three categories: IG, Potential and<br>Confirmed vulnerabilities are included. |
| name={value}                              | Provide a unique name for the integration in the API request.<br>The maximum length allowed for name is 50 characters.                                                                                                    |
| resultSectionNeeded={true <br>false}      | Set this to true to include the result section in the finding. If<br>you want to exclude the result section, set this parameter to<br>false.                                                                                                    |
| sendVulnInfo={true false}                 | Set this to true if you need the vulnerability information. If you want to exclude the vulnerability information, set this parameter to false.                                                                                                    |
| compressData={true false}                 | Set this to true to compress the data in the response. If you want to exclude the compression, set this parameter to false. Batch and compress data saves on disk and network IO.                                                                                                    |
| containerName={value}                     | Provide the name of the container, which was created under<br>Azure Storage Blob account for this integration. You can find<br>the vulnerability findings and vulnerability information in this<br>container.                                                                                                    |

#### Input Parameters

#### Update Azure Storage Blob Integration details

Let us now see an example to update the configuration details of the Azure Storage Blob integration. Provide the configuration details to be updated in the PUT request.

#### API request:

```
curl -u 'username:password' -X PUT --header 'Content-
Type:application/json'
'https://qualysapi.qualys.com/qps/rest/2.0/update/integration/azure/stora
ge-blob/{integrationId}/vm' --data '@integration.json'
```

Note: "integration.json" contains the request PUT data.

Request PUT Data (integration.json):

```
{
    "connectionString":
    "BlobEndpoint=https://user_john.blob.core.windows.net/;SharedAccessSignat
```

```
ure=sv=2019-12-12&ss=b&srt=co&sp=rwx&se=2020-09-04T22:36:36Z&st=2020-09-
      04T14:36:36Z&spr=https&sig=key%ckd%3D",
           "minSeverity": 4,
           "baseCategory": "Potential",
           "name": "Integration name",
           "resultSectionNeeded": true,
           "sendVulnInfo": true,
           "compressData": false,
           "containerName": "qualys-vm-findings"
JSON output:
       {
           "ServiceResponse": {
               "count": 1,
               "data": [
                   "Azure Storage Blob integration successfully updated."
               ],
               "responseCode": "SUCCESS"
           }
      }
```

## Get Details of the Azure Storage Blob Integration

<Qualys\_API\_URL>/qps/rest/2.0/get/integration/azure/storage-blob/{integrationId}/vm [GET]

#### <Qualys\_API\_URL>/qps/rest/2.0/get/integration/azure/storage-blob/vm [GET]

When you want to get details of a particular Azure Storage Blob integration, you can fetch the configuration and integration details using the unique integration identifier (id) of the Azure Storage Blob integration. You can fetch the configuration and integration details with or without the unique integration identifier (id) of the Azure Storage Blob integration.

Currently, you can only fetch details for the VM/VMDR app.

#### Get integration details of the Azure Storage Blob integration

Let us now see an example to fetch the integration details of Azure Storage Blob integration.

<u>API request:</u>

```
curl -u 'username:password' -X GET
'https://qualysapi.qualys.com/qps/rest/2.0/get/integration/azure/storage-
blob/{integrationId}/vm'
OR
```

Note: If you are not aware of the integration ID, use the following request to fetch details without integration Id

```
curl -u 'username:password' -X GET
'https://qualysapi.qualys.com/qps/rest/2.0/get/integration/azure/storage-
blob/vm'
```

```
JSON output:
       {
           "ServiceResponse": {
               "count": 1,
               "data": [
                   "{integrationId=5,
                     name='Customer Name',
                     customerId=176821,
                     customerUUID='b35e0d4c-7636-e6f4-8244-551bbbec6140',
                     minSeverity=4,
                     baseCategory=Potential,
                     resultSectionNeeded=false,
                     sendVulnInfo=false,
                     compressData=false,
                     containerName= 'qualys-vm-findings'}"
               ],
               "responseCode": "SUCCESS"
           }
       }
```

## **Delete Azure Storage Blob Integration Details**

#### <Qualys\_API\_URL>/qps/rest/2.0/delete/integration/azure/storageblob/{integrationId}/vm [DELETE]

For an Azure Storage Blob integration, you could delete the integration using the unique identifier associated with the integration.

#### Delete the Azure Storage Blob integration

#### API request:

```
curl -u 'username:password' -X DELETE
'https://qualysapi.qualys.com/qps/rest/2.0/delete/integration/azure/stora
ge-blob/{integrationId}/vm '
```

where, integrationId is the unique integration identifier of the Azure Storage Blob

#### JSON output:

```
{
    "ServiceResponse": {
        "count": 1,
        "data": [
            "Azure Storage Blob integration successfully deleted."
        ],
        "responseCode": "SUCCESS"
    }
}
```

## **Findings and Insights**

Let us the see the detailed steps for viewing findings and insights on Azure Storage Blob console.

View Findings on Azure Storage Blob Console

Troubleshooting Tips

## View Findings on Azure Storage Blob Console

Before you view findings on Azure Storage Blob console, ensure that you have met the prerequisites, completed all the configurations with Azure and Qualys, and have findings available in your Qualys subscription.

Let us see the detailed steps to view the findings.

1. Login to Azure portal (https://portal.azure.com/) and search for Storage accounts in the search bar.

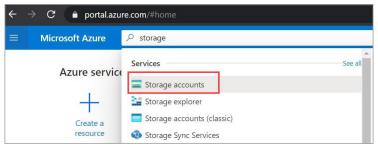

2. Locate the container you associated with the integration. See the directories for findings, vuln\_info (if enabled through APIs) and a test file, which Qualys uses for validation of connection string.

| qualys-vm-findings   |                                 |                                     |                 |                    |                  |                      | > |
|----------------------|---------------------------------|-------------------------------------|-----------------|--------------------|------------------|----------------------|---|
| Search (Ctrl+/) «    | Upload 🔒 Change acc             | ess level 💍 Refresh 🛛 📋 De          | lete │ ⇄ Change | e tier   🖉 Acquire | ease 🔗 Break lea | ase 💿 View snapshots |   |
| Overview             |                                 | ss key (Switch to Azure AD User Acc | ount)           |                    |                  |                      |   |
| Access Control (IAM) | Location: qualys-vm-findings    |                                     |                 |                    |                  |                      |   |
|                      | Search blobs by prefix (case-se | ensitive)                           |                 |                    |                  | Show deleted blobs   |   |
| Settings             |                                 |                                     |                 |                    |                  |                      |   |
| 📍 Access policy      | Name                            | Modified                            | Access tier     | Blob type          | Size             | Lease state          |   |
| Properties           | 🗌 📒 findings                    |                                     |                 |                    |                  | -                    | • |
| 🕕 Metadata           | 📃 📜 vuln_info                   |                                     |                 |                    |                  | -                    | • |
|                      | test-file.json                  | 11/25/2020, 12:52:30                |                 | Block blob         | 137 B            | Available            |   |

The findings directory has subdirectories for each date which contain the findings in the files with specific file naming format.

| Authentication method: Acces<br>Location: qualys-vm-findings / |          | er Account) |           |                    |             |  |
|----------------------------------------------------------------|----------|-------------|-----------|--------------------|-------------|--|
| Search blobs by prefix (case-sensitive)                        |          |             |           | Show deleted blobs |             |  |
| Name                                                           | Modified | Access tier | Blob type | Size               | Lease state |  |
| []                                                             |          |             |           |                    |             |  |
| 2020-11-09                                                     |          |             |           |                    | -           |  |
| 2020-11-26                                                     |          |             |           |                    | -           |  |
|                                                                |          |             |           |                    |             |  |

#### 3. Go to a specific folder and view the findings detected on that date.

| earch blobs by prefix (case-sensitive)        | Show deleted blobs      |                 |            |          |
|-----------------------------------------------|-------------------------|-----------------|------------|----------|
| Name                                          | Modified                | Access tier     | Blob type  | Size     |
| ] 🛅 []                                        |                         |                 |            |          |
| 📄 📄 0f217e37-6f41-4946-958d-0238a0190b22.json | 11/26/2020, 11:27:03 AM | Cool (Inferred) | Block blob | 6.92 KiB |
| 📄 📄 27e5e952-25a7-495f-93fe-876a715fd056.json | 11/26/2020, 12:07:00 PM | Cool (Inferred) | Block blob | 6.92 KiB |
| ] 📄 3e74742c-0180-4c8e-81ef-e5017a925258.json | 11/26/2020, 12:19:56 PM | Cool (Inferred) | Block blob | 6.92 KiB |
| ] 📄 710da0ea-2f6c-490c-8be1-46670d8fab9f.json | 11/26/2020, 11:58:56 AM | Cool (Inferred) | Block blob | 6.92 KiB |
| ] 📄 7ab30f68-6561-40a7-a0e2-f61afb18ec2d.json | 11/26/2020, 11:30:38 AM | Cool (Inferred) | Block blob | 6.92 KiB |
| 📄 📄 89a8ecce-1c4b-4b93-a70e-c0be77a26ce8.json | 11/26/2020, 11:30:46 AM | Cool (Inferred) | Block blob | 6.92 KiB |
| 📄 91496a99-880a-43a9-a44d-2047bf74c22e.json   | 11/26/2020, 11:33:30 AM | Cool (Inferred) | Block blob | 6.92 KiB |
|                                               | 11/26/2020, 11:31:33 AM | Cool (Inferred) | Block blob | 6.92 KiB |

If you have enabled vuln\_info, you can locate data under vuln\_info directory with separate file for each QID with specific file naming format.

| Authentication method: Access key (Switch to Azura<br>Location: qualys-vm-findings / vuln_info |                         |                 |            |          |  |
|------------------------------------------------------------------------------------------------|-------------------------|-----------------|------------|----------|--|
| Search blobs by prefix (case-sensitive)                                                        | Show deleted blobs      |                 |            |          |  |
| Name                                                                                           | Modified                | Access tier     | Blob type  | Size     |  |
| 🔲 🛅 []                                                                                         |                         |                 |            |          |  |
| 🗌 📄 qid-100001.json                                                                            | 11/26/2020, 12:35:44 PM | Cool (Inferred) | Block blob | 4.36 KiB |  |
| €                                                                                              |                         |                 |            |          |  |

## **Troubleshooting Tips**

Let us see scenarios that will help you debug the common issues.

### Scenario: Qualys Findings not visible in Qualys subscription

Workaround: To view Qualys findings in your subscription ensure the following:

- Qualys sensors are deployed on the endpoints
- Vulnerability scans are conducted

### Scenario: Qualys Findings not visible on Azure Storage Blob console

Workaround: To view Qualys findings on Azure Storage Blob console ensure the following:

- Qualys sensors are deployed on the endpoints
- Vulnerability assessment and findings are available in your Qualys subscription
- Integration configuration with Qualys and Azure Storage Blob console is complete

For any such issues related to Azure Storage Blob Integration with Qualys, reach out to Qualys Support.